## **Exécution du logiciel d'analyse scientifique sur toute région du ciel de XMM-Newton avec Amora**

**Alexandre VIALA (stagiaire)** Université Technologique de Belfort-Montbéliard - France Supervisé par Laurent MICHEL et l'équipe SSC de l'Université de **Strasbourg** 

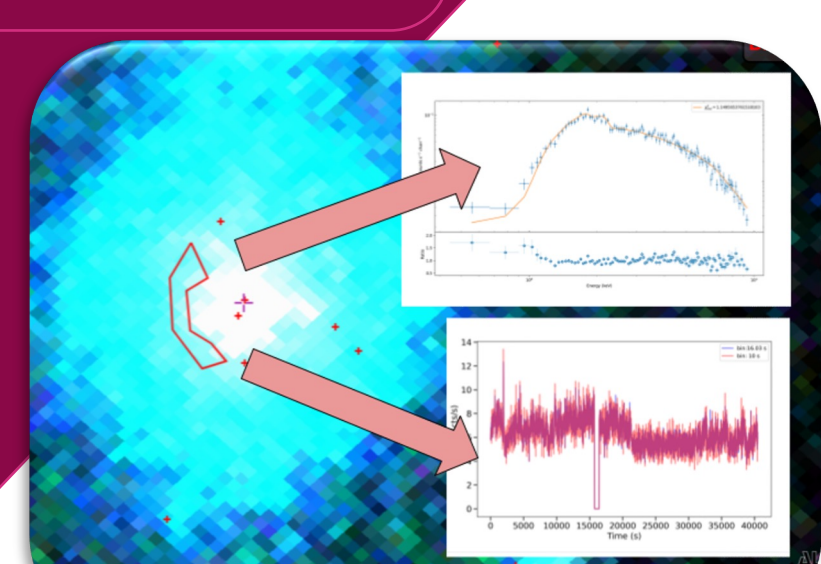

Exemple d'un spectre, ajusté par une loi de puissance et d'une courbe de lumière générées en ligne par Amora à partir d'une région de la nébuleuse SNR G021.5-00.9. La région a été dessinée par l'utilisateur qui a également choisi une observation (0804250201/PN) parmi celles qui la recouvrent. Amora a exécuté le logiciel d'analyse des données sur le sous-ensemble d'événements qui se trouvent dans cette région. Les résultats sont disponibles sous forme d'aperçus (montrés ici) et de fichiers FITS.

 $\sigma$ us les objets astrophysiques émettent des photons dans la bande d'énergie des rayons X. Ces photons peuvent parcourir des millions d'années-lumière en ligne droite et finir par atteindre notre système solaire. Cependant, ces photons hautement énergétiques sont absorbés par l'atmosphère terrestre. C'est pourquoi, afin d'étudier ces objets, nous construisons des observatoires spatiaux comme XMM-Newton. Le principal détecteur de ces photons est en fait une caméra CCD qui prend des "photos" à une vitesse très rapide, ce qui nous permet de recueillir la charge électrique déposée dans les pixels par des photons uniques, dans ce que nous appelons un événement. Un événement contient des informations sur la position, l'heure d'arrivée et l'énergie du photon incident. Le traitement de ces listes d'événements est assez compliqué car le taux de comptage des signaux est souvent faible et se superpose à un arrière-plan contenant de nombreux événements qui ne proviennent pas de la source d'intérêt ou qui ne sont même pas dus à des photons de rayons X. De plus, l'interaction des photons X avec les pixels CCD est complexe : un photon peut créer un signal dans plus d'un pixel, ou plusieurs photons peuvent toucher les mêmes pixels dans la même image.

RL'extraction de données scientifiques à partir des listes d'événements nécessite un traitement statistique avancé qui est exécuté au sol. En résumé, le flux de travail consiste d'abord à filtrer les événements (pas d'éruption solaire, pas de bruit inattendu, électronique fonctionnant bien...) puis à construire des images. Les images sont traitées pour détecter les zones présentant un excès de photons et ainsi détecter des candidats sources qui seront étudiés par la suite. Les photons émis par ces sources sont ensuite traités pour évaluer la luminosité de la source et pour construire des spectres ou des séries temporelles qui sont prêts à être analysés. Ces produits scientifiques sont mis à la disposition de la communauté par le biais de différentes interfaces, dont la XCatDB, exploitée par l'Observatoire de Strasbourg. Cet outil est capable de tracer les près de 630000 sources différentes détectées par XMM sur l'un des ~1100 relevés d'images disponibles sur l'ensemble du spectre électromagnétique et de les combiner avec les données de plus de 22000 catalogues.

Une nouvelle fonctionnalité de XCatDB, appelée Amora pour "Asynchronous Multi-Observation Region-based Analysis", permet aux utilisateurs d'accéder à tous les événements/photons qui ont été collectés par la mission XMM-Newton dans la région qui les intéresse et de les traiter de manière interactive.

Les utilisateurs peuvent dessiner un polygone ou un cercle isolant cette région ; ils peuvent également définir une autre zone qui sera utilisée comme région de fond. Une fois la région validée, Amora dresse la liste des observations qui la couvrent avec leurs propriétés, permettant à l'utilisateur de choisir les observations à utiliser pour une analyse plus approfondie. Sur ces données sélectionnées, l'utilisateur n'a plus qu'à choisir les tâches de traitement (par exemple, la construction de spectres) qui seront exécutées sur le serveur. Le résultat du traitement est affiché en temps réel à l'écran, ce qui permet de suivre efficacement la progression de la tâche. Les résultats sont fournis à la fois sous forme d'aperçus pour un aperçu rapide et sous forme de produits scientifiques qui peuvent être téléchargés pour une analyse plus approfondie (https://xcatdb.unistra.fr/xsasdb, bouton vert).

XMM2ATHENA

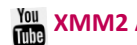

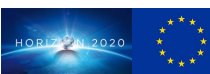